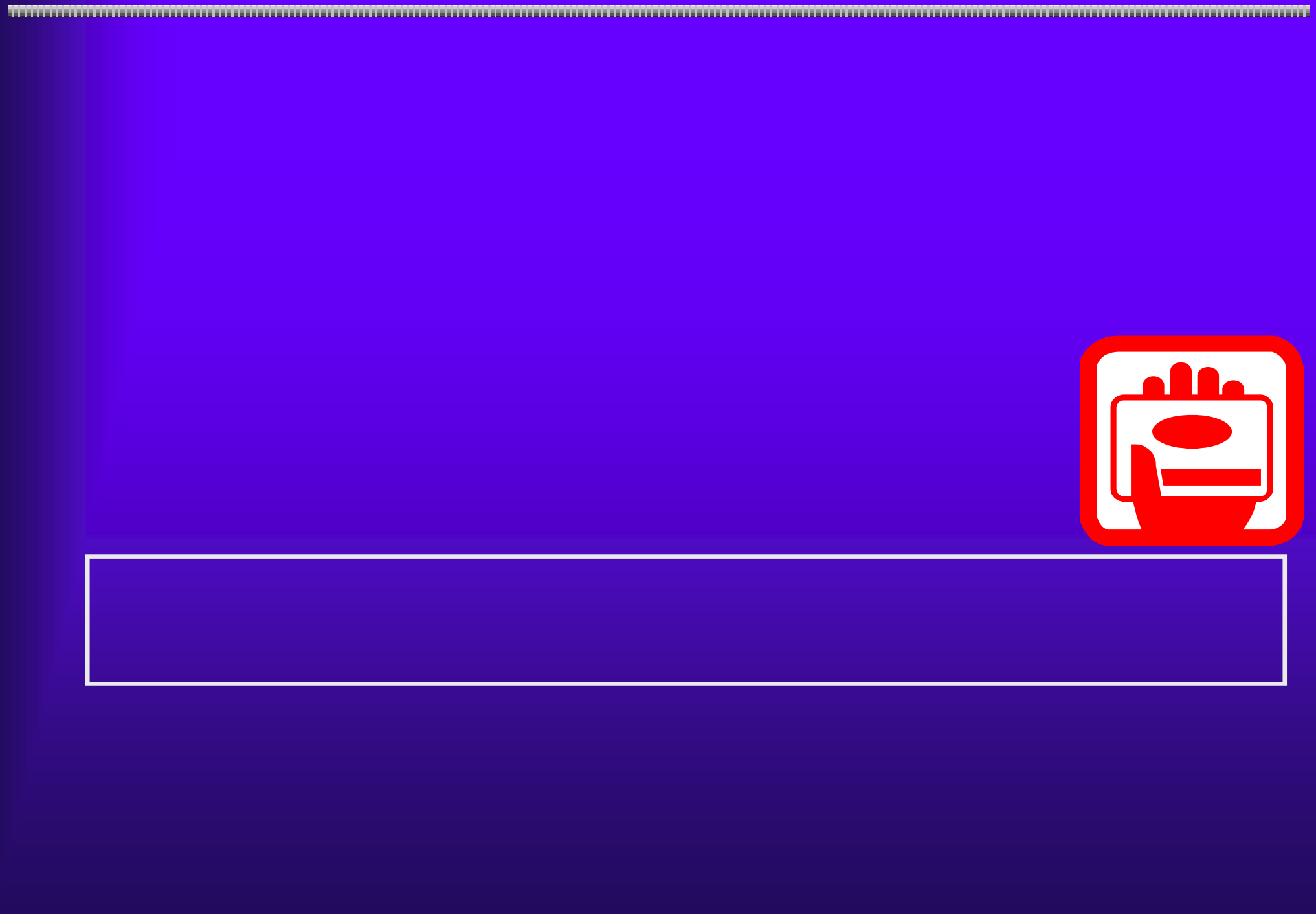

 $4.3(1)$ 

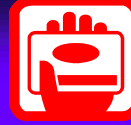

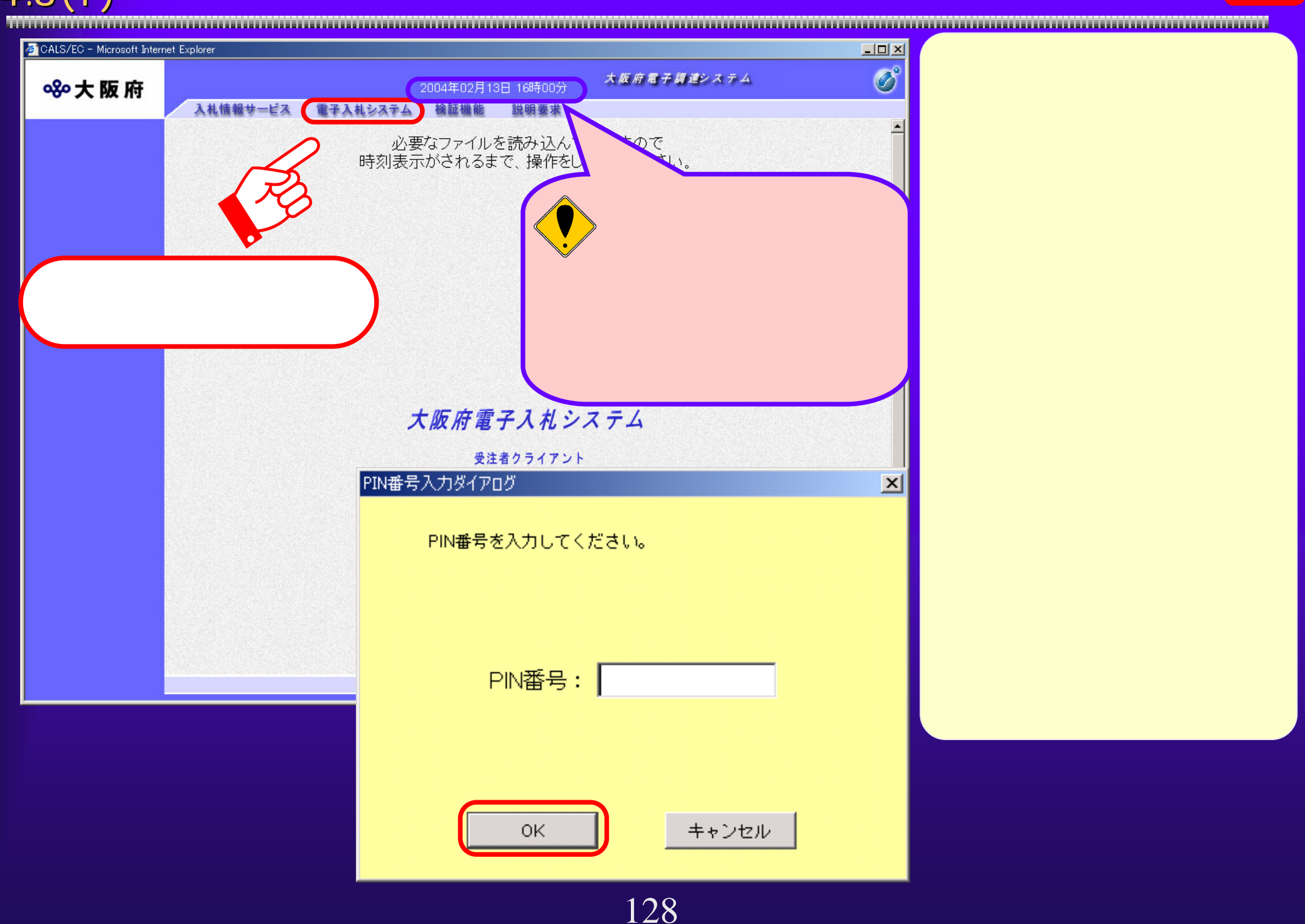

 $4.3(2)$ 

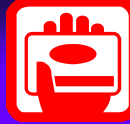

GIOS.8/ED - Missoul, Stand Explana  $-10 \times 1$ Ø 大阪府電子開催システム ※大阪府 2005年01月10日 11時40分 入札情報サービス 電子入札システム 抽版機能 ○ 調達案件一覧 大阪府電子入札システム ○ 入札状況 区分 ○ 短歌工事 ○ 測量· 理談(に)サルタント等 ○ 秀化快熱 ○ 物品 ③28歳 知事公室  $\overline{r}$  $\mathbf{v} \otimes \mathbf{v}$ 経行課<br>広報堂<br>広報施造課<br>内共情報課 Ë **PENS** マネで 入札方式 ▼全て 工事輸送シェンサル輸送  $\overline{z}$ 実は状態 ৰিয 校定しない  $\overline{\phantom{a}}$  $\Box$ 桃水日付  $F \rightarrow \pi \pi$ 案件番号 □ 実作者当のみの場合はチェックしてください

 $4.3(3)$ 

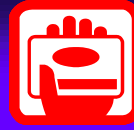

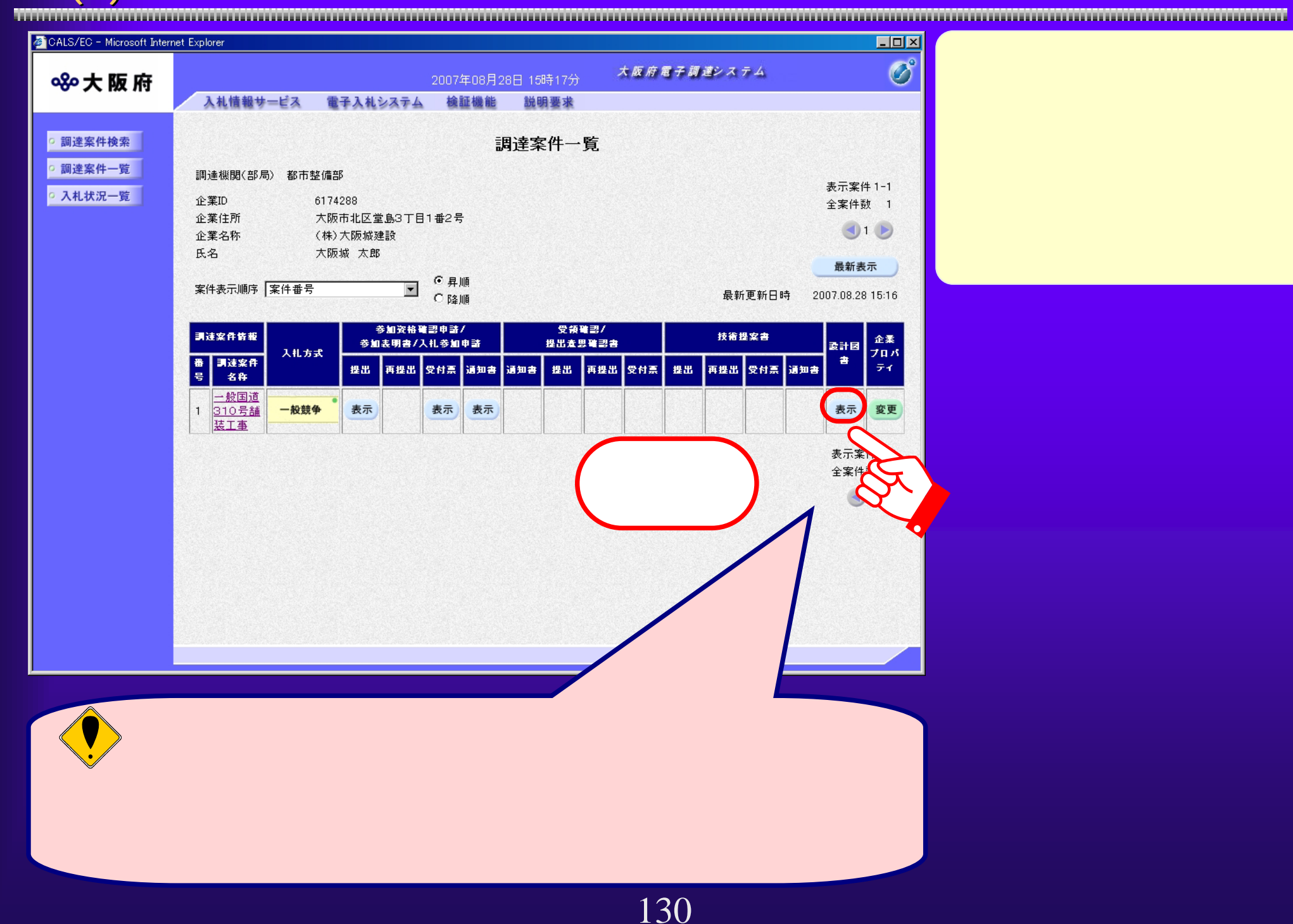

 $4.3(4)$ 

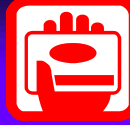

CALS/EC - Microsoft Internet Explorer  $|D|$  $\times$  $\boxed{\textcircled{c}}$ 大阪府電子調達システム 8%大阪府 2005年08月10日 13時50分 入札情報サービス 電子入札システム 検証機能 説明要求 設計図書配布 ◎ 調達案件検索 ◎ 調達案件一覧 ◎ 入札状況一覧 調達案件番号 01200510005223 調達案件名 一般国道 310号舗装工事 設計図書 積算書.xls 保存 戻る ・設計図書の内容の参照は、現在ご使用のコンピュータに保存してから行ってください。 ファイルのダウンロード  $\vert x \vert$ ファイルによっては、コンピュータに問題を起こす可能性があります。<br>以下のファイル情報に関して疑わしい点がある場合や、発信元が完全に信用で<br>きない場合は、このファイルを閉いたり保存したりしないでください。 3 ファイル名 積算書xls ファイルの種類 Microsoft E 発信元 192.168.50 ファイルを開くか、ファイルをコンピュータに保存するか選択してください。 **【 保存(S)** 間(0) 詳細情報(M) キャンセル イルであれば常に警告する(W)  $\overline{v}$ 

4.3(5) 設計図書に対する質問と回答 に対する質問と回答(1) 有

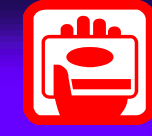

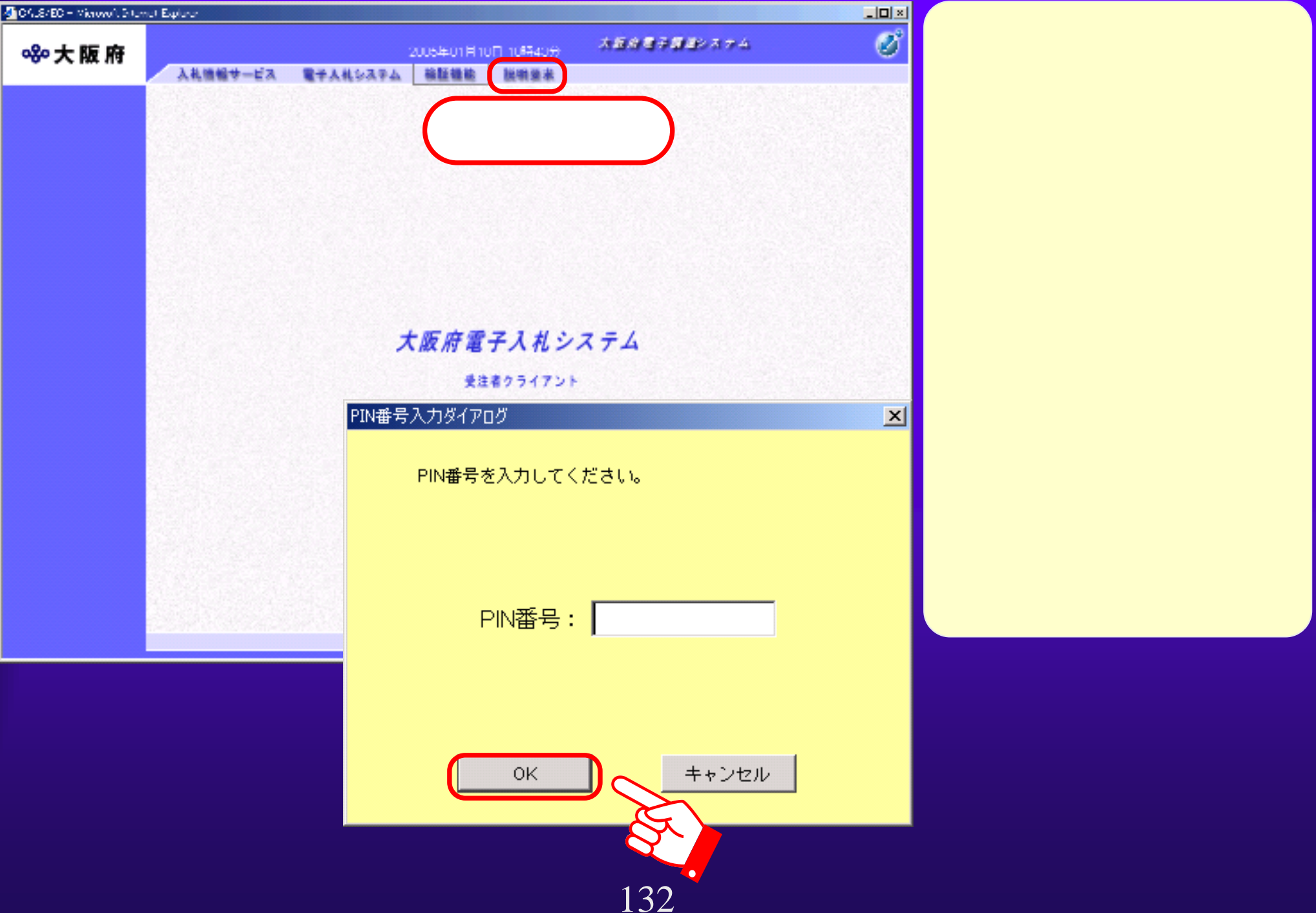

 $4.3(6)$ 

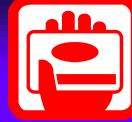

CALS/EC - Microsoft Internet Explorer  $\Box$ olxi  $\overline{\mathcal{O}}^{\circ}$ 大阪府電子調達システム 880大阪府 2007年08月28日 15時18分 入札情報サービス 入札説明書 調達案件検索 設計図書 |参加貨格なし<br>|非指名/非済<br>|の理由請求 検索条件 **OF REAL PROPERTY AND REAL PROPERTY AND REAL PROPERTY AND REAL PROPERTY.** 区分 ⊙ 建設工事 ○ 測量· 建設コンサルタント等 ○ 委託役務 ○ 物品 非落札者 大阪府 国 調達機関 、<br>後件の数件を選択し、<br>※ 数件を実現しており、 部局 都市整備部  $\overline{\phantom{a}}$ マ全て ||<br>|八尾土木事務所<br>|富田林土木事務所<br>|風土木事務所<br>|岸和田土木事務所  $\overline{\phantom{a}}$ 課室所名  $\frac{1}{\sqrt{2}}$ ▼全て █━般競争入札<br>公募型指名競争入札<br>実績評価型指名競争入札 入札方式  $2007$  모 年 8 日 月 ~ 2007 모 年 8 日 月 検索年月  $10$   $\overline{2}$  # 表示件数

4.3(7) 設計図書に対する質問と回答 設計図書に対する質問と回答(3) 有

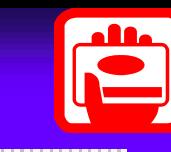

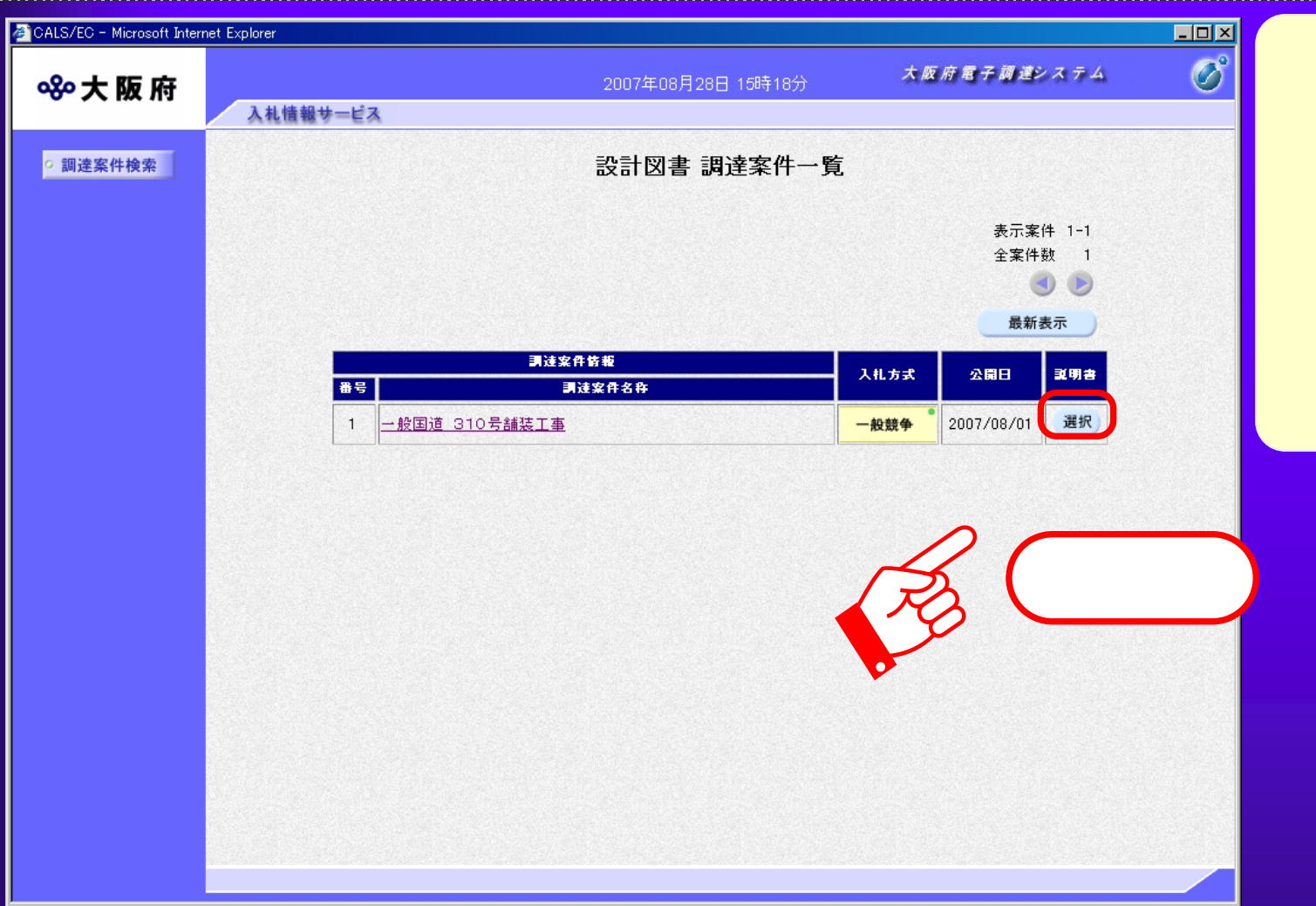

 $4.3(8)$ 

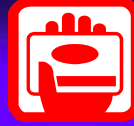

<u>TANAN MANAHARATAN MANAHARAT MANAHARAT MANAHARAT MANAHARAT MANAHARAT MANAHARAT MANAHARAT MANAHARAT MANAHARAT M</u> CALS/EC - Microsoft Internet Explorer **CON**  $\overline{\mathcal{O}}$ 大阪府電子調達システム 880大阪府 2007年08月28日 15時19分

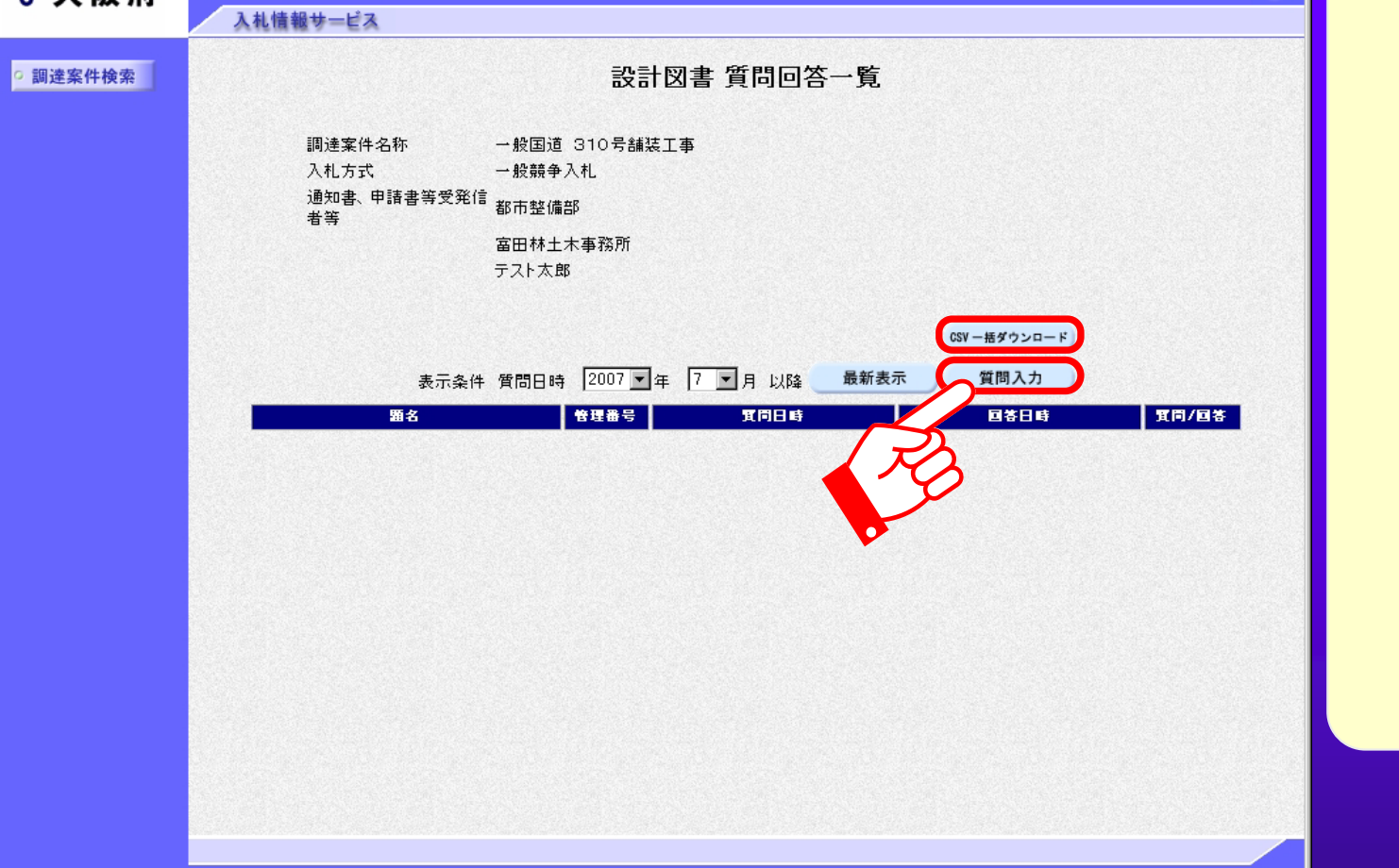

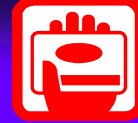

4.3(9) 設計図書に対する質問と回答 設計図書に対する質問と回答(5) <sup>有</sup> CALS/EC - Microsoft Internet Explorer  $\Box$ olxi  $\overline{\mathscr{O}}^{\circ}$ 大阪府電子調達システム 880大阪府 2007年08月28日 15時20分 入札情報サービス 【設計図書に関する質問  $\blacksquare$ 題名 ○ 調達案件検索 質問内容 質問内容を入力します。-<br>「質問対象資料」:積算書<br>「質問箇所(頁)」:2ページ (*微数の) (微数の) (微数の) (微数の) (微数の) (微数の) (微数の) (微数の) (微数の) (微数の) (微数の) (微数の) (微数の) (微数の) (微数の) (微数の) (微数の) (微数の) (微数の) (微数の) (微数の) (微数の) (微数の) (微数の) (微数の) (微数の) (微数の) (微数の) (微数の) (微数の) (微数の) (微数の) (微数の) (微数の) (微数の) (微数の) (微数の* 夜間工事も予想されますが、対応はどのようにすればよいでしょうか? 資料添付可の案件は、添付資料追加 C:¥Documents and Settings¥Administrator¥デスクトップ¥添付資料.txt 表示 C:¥Documents and 参照 ③削除 <sup>④</sup>ファイルの 底状は ロエ曲に打つ してでい。 尚、添付ファイルは、ウィルスチェックを最新版のチェックデータで行って下さい。 入力内容確認 戻る 136

 $\overline{4.3(10)}$ 

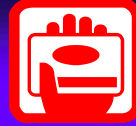

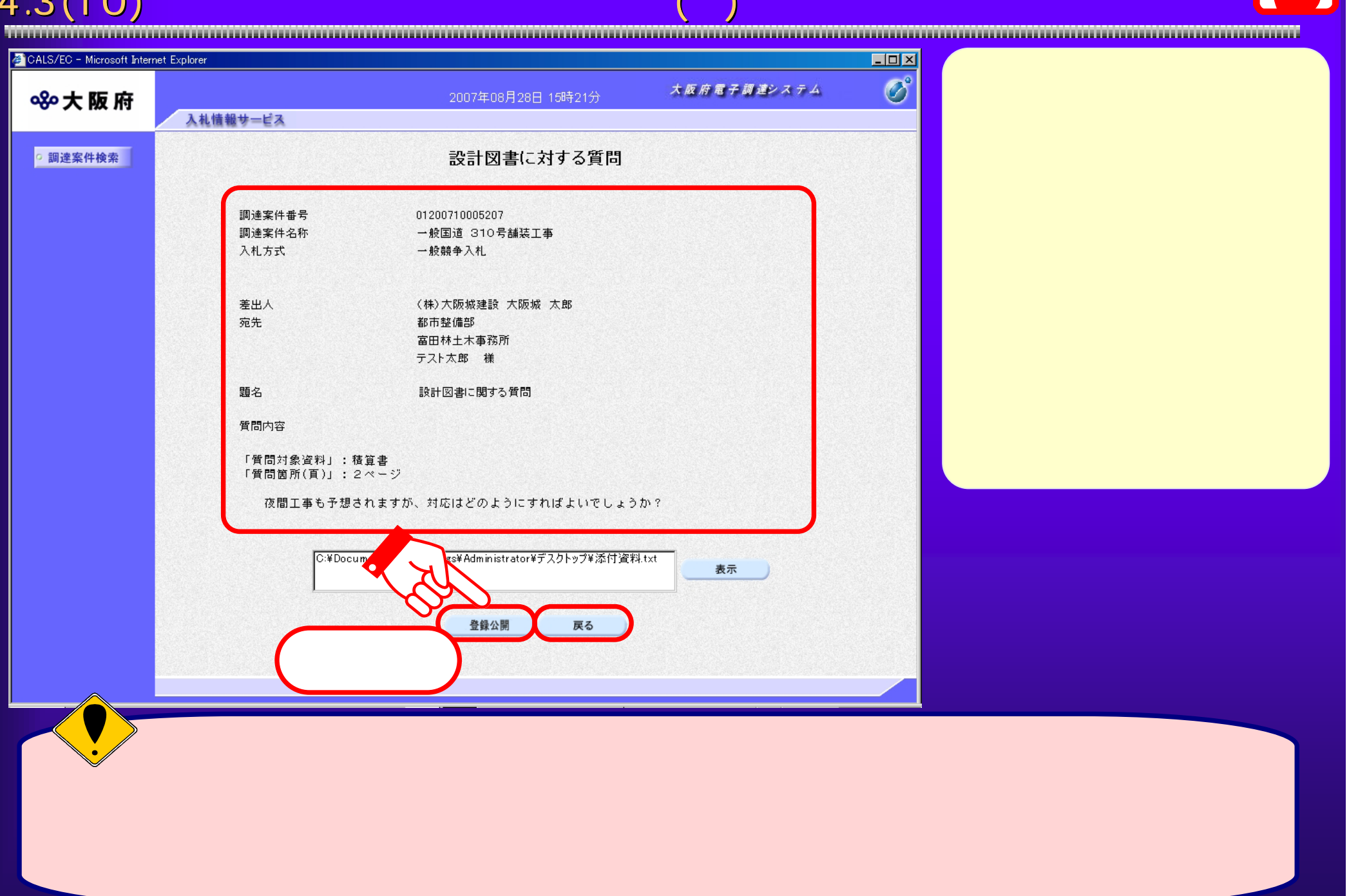

 $4.3(11)$ 

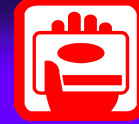

覧画面へ戻ります。

CALS/EC - Microsoft Internet Explorer  $L = 1$  $\overline{\mathcal{O}}^{\circ}$ 大阪府電子調達システム 880大阪府 2005年01月19日 19時55分 入札情報サービス ◎ 調達案件検索 管理番号000001で質問内容が登録されました。

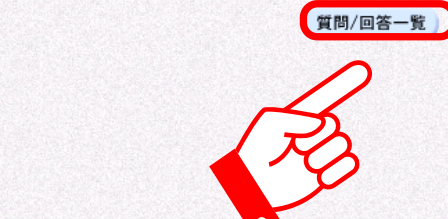

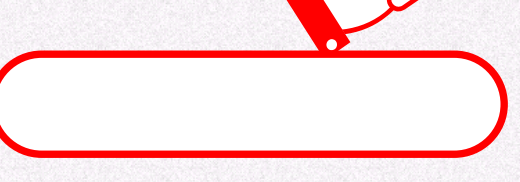

 $4.3(12)$ 

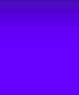

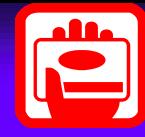

 $\overline{L}$  of  $x$ CALS/EC - Microsoft Internet Explorer  $\overline{\mathcal{O}}^{\circ}$ 大阪府電子調達システム 880大阪府 2007年08月28日 15時23分 入札情報サービス 設計図書 質問回答一覧 ○ 調達案件検索 一般国道 310号舗装工事 調達案件名称 入札方式 一般競争入札 へに分かい<br>通知書、申請書等受発信<br><sub>普筆</sub> 示」を押下します。者等 富田林土木事務所 テスト太郎 CSV一括ダウンロード 表示条件 質問日時 2007 日年 7 日月 以降 最新表示 質問入力 頁同/回答 題名 管理番号 實同日時 日答日時 表示 設計図書に関する質問 2007/08/28 15:21:31 2007/08/28 15:22:39 000001

4.3(13) 設計図書に対する質問と回答 設計図書に対する質問と回答(9) 有

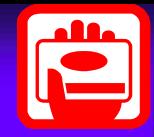

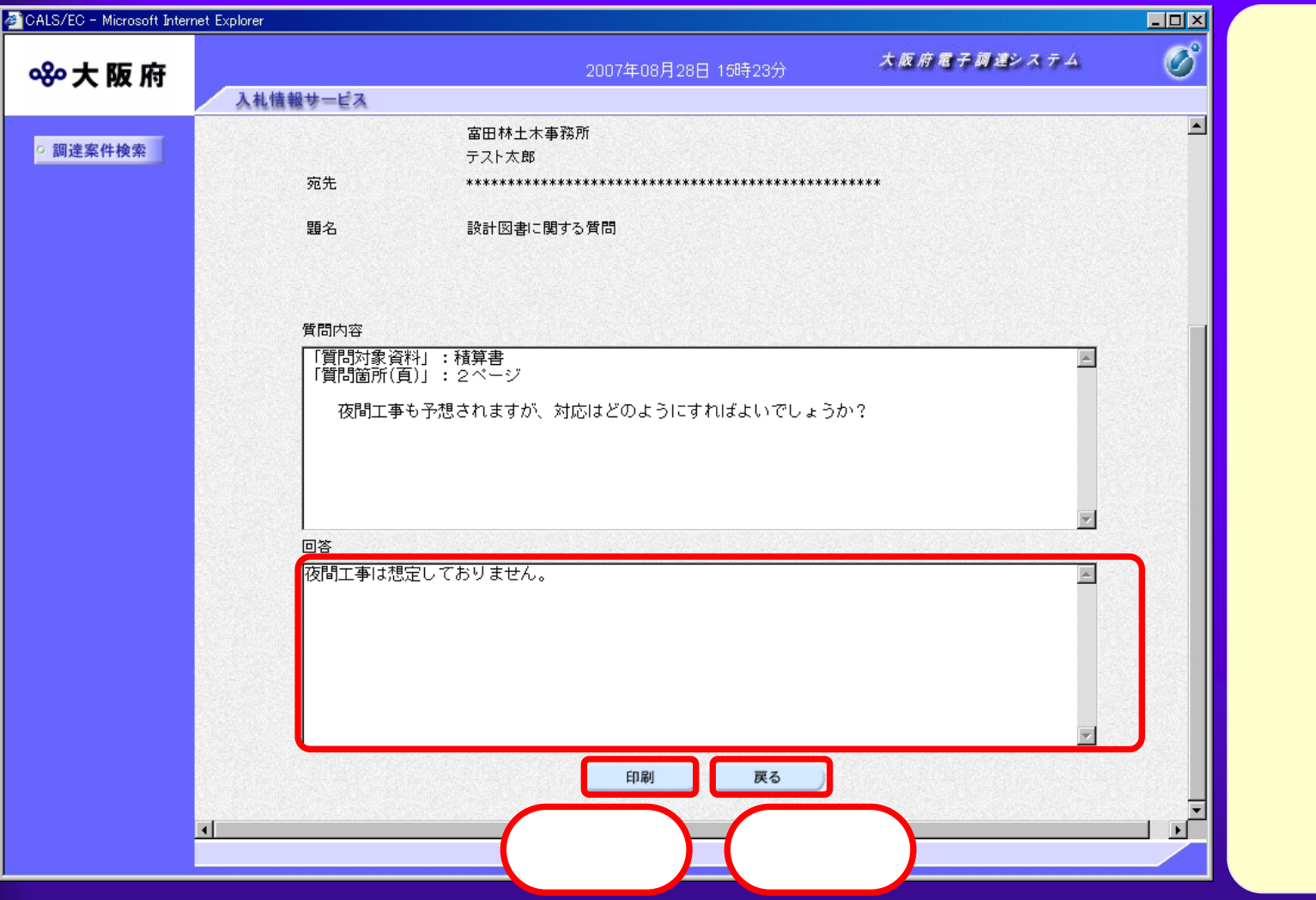

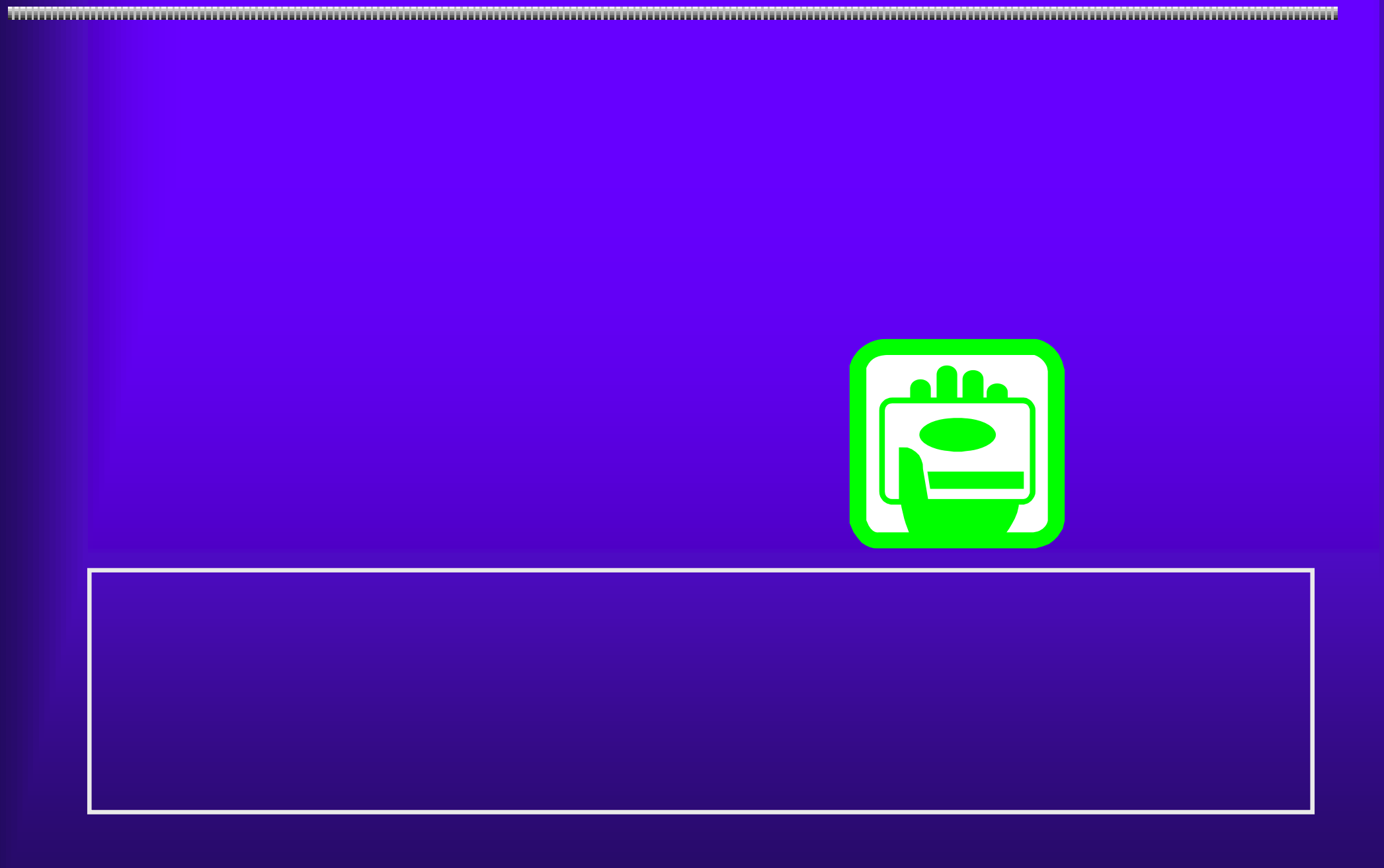

 $4.4(1)$ 

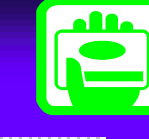

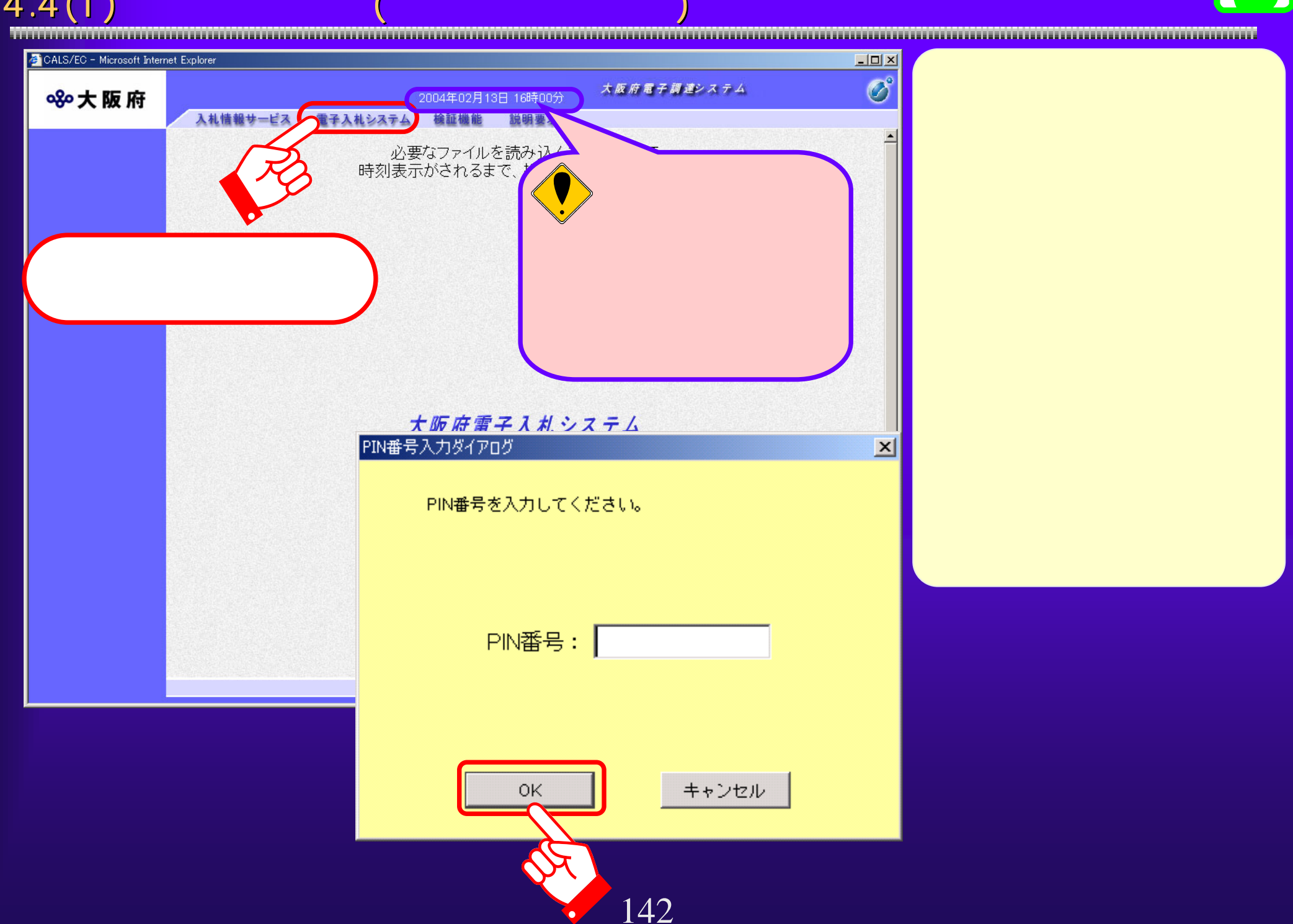

 $4.4(2)$ 

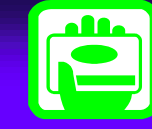

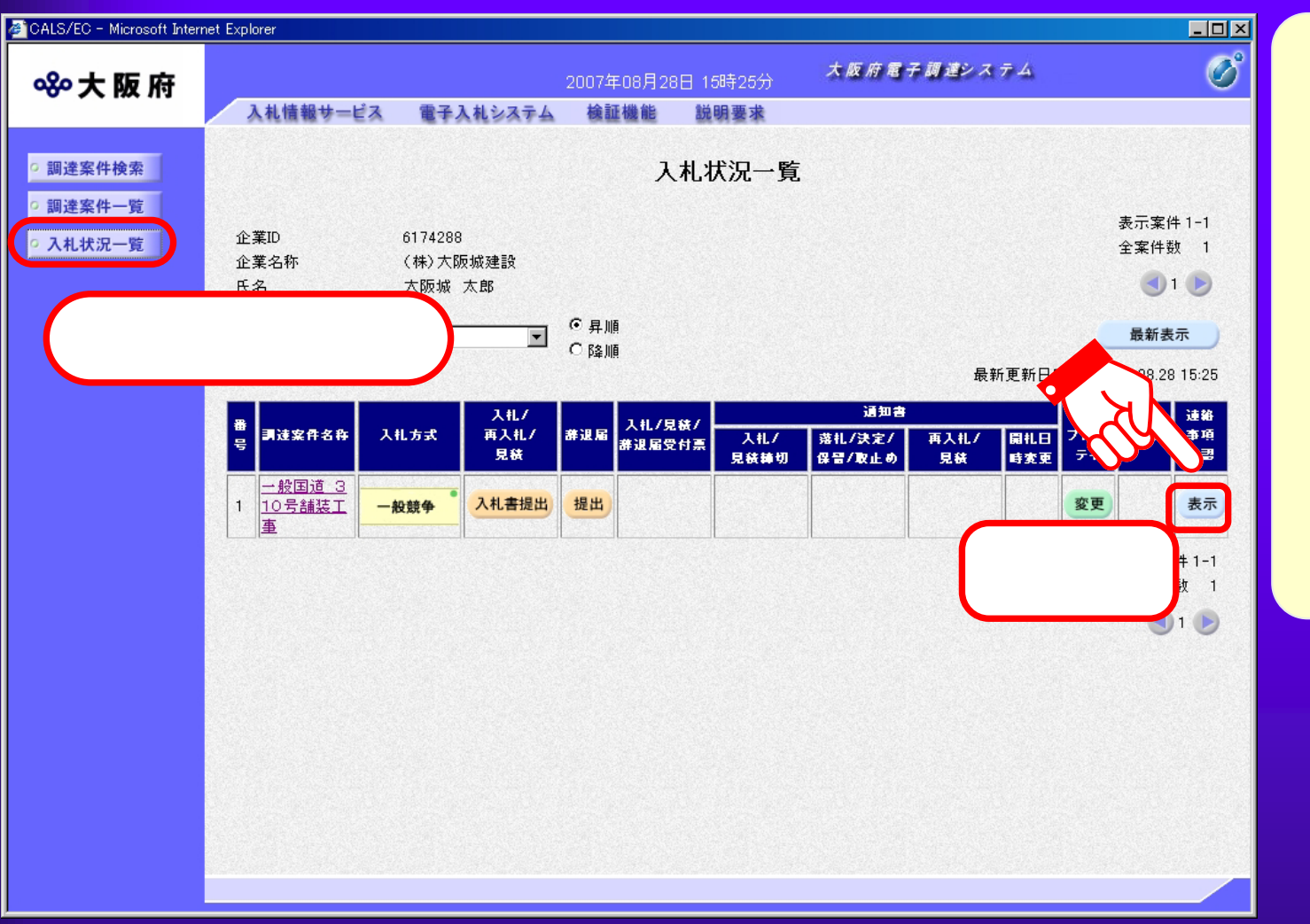

 $4.4(3)$ 

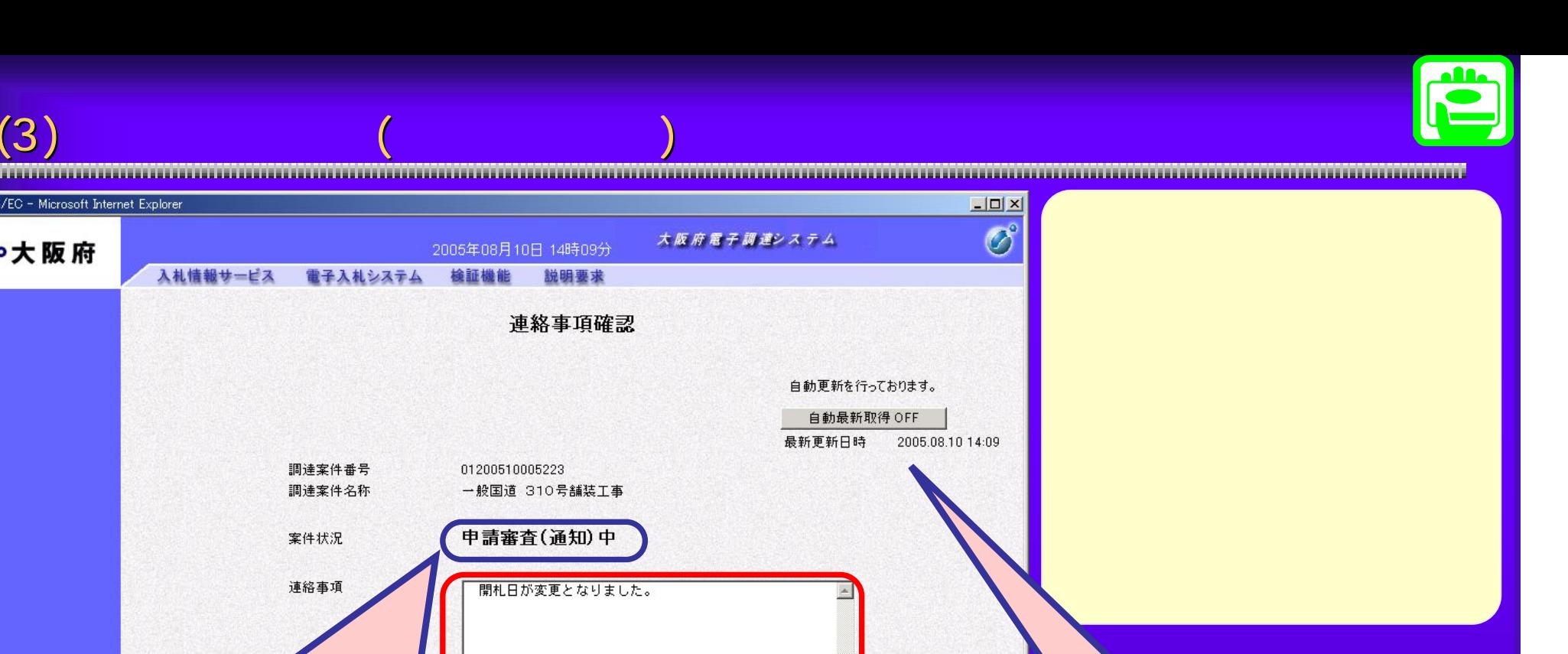

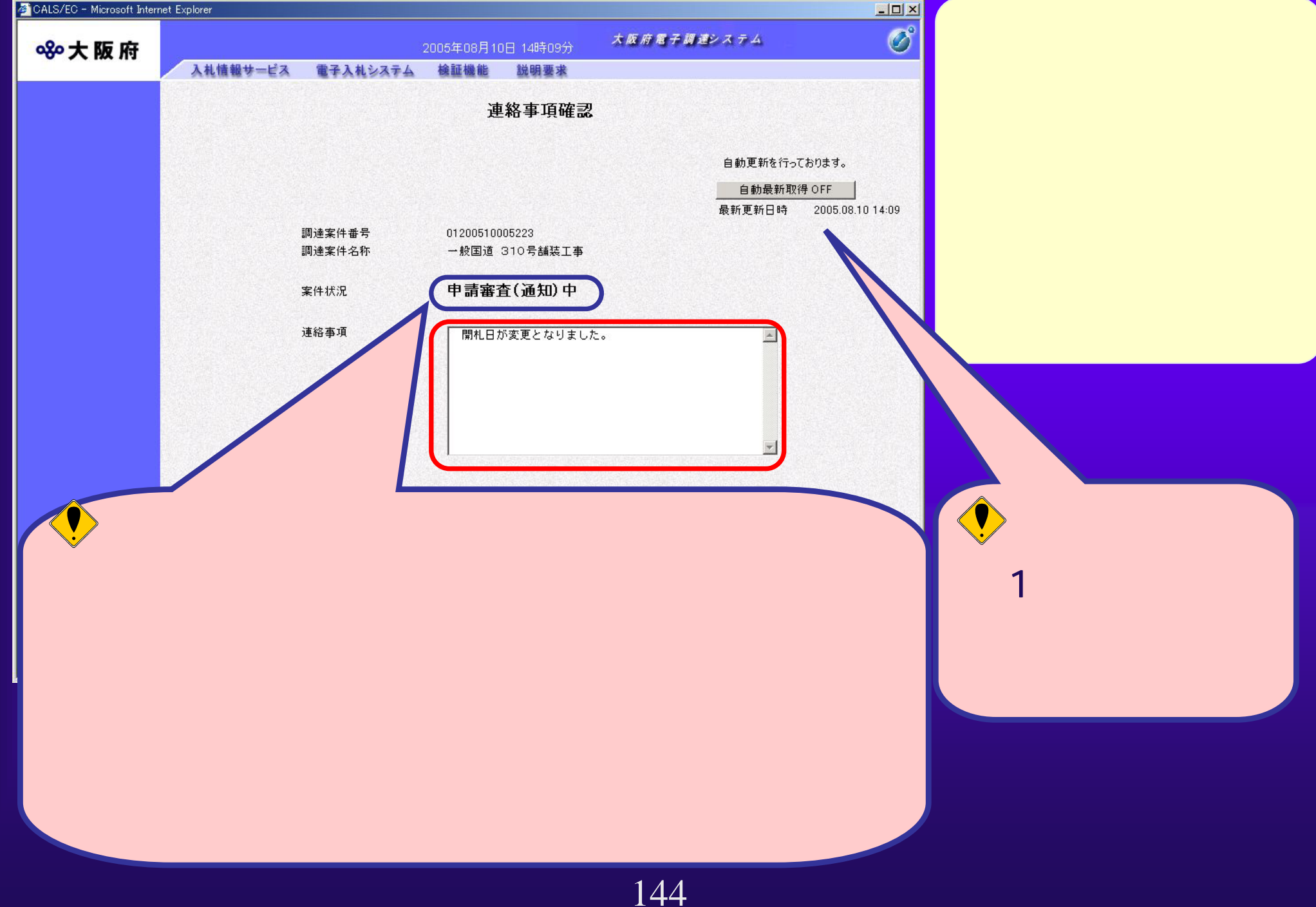